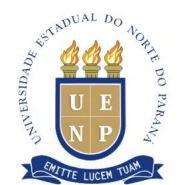

#### **INSTRUÇÃO DE SERVIÇO Nº 01/2023 - PROAF/DIRADM**

**Súmula:** Instrui o procedimento para registro da MOVIMENTAÇÃO FINANCEIRA dos contratos administrativos da UENP no Sistema de Gestão de Materiais e Serviços - GMS

A Diretora Administrativa da Universidade Estadual do Norte do Paraná, no uso de suas atribuições previstas nos art. 9º do Regimento da Reitoria, INSTRUI:

Art. 1.º - Esta instrução se destina a regulamentar os procedimentos a serem adotados no Sistema GMS, módulo contrato, para registro da movimentação financeira dos Contratos Administrativos.

Art. 2.º - Para os efeitos desta instrução, considera-se os contratos oriundos de processos licitatórios, com o objetivo de prestação de Serviços e/ou fornecimento de materiais

Art. 3.º - A formalização de qualquer contrato administrativo pela Universidade, independentemente de sua natureza, deverá ser precedido de processo licitatório, conforme exigência da lei 8.666/93, lei 15.608/07, art. 37, XXI da Constituição Federal, Lei 14.133/2021 e suas atualizações, devidamente cadastrado no sistema GMS.

Art. 4.º – Os responsáveis pelo preenchimento da movimentação financeira dos Campi e da reitoria, deverá ser indicado pelo diretor de Campus e Pró-Reitor de Administração e Finanças respectivamente e nomeado por portaria.

Art. 5º – Os servidores designados deverão realizar o registro no GMS, em tempo real, conforme orientações presentes no manual de instrução da SEAP (ANEXO I DESTA INSTRUÇÃO).

Art. 6º - Esta Instrução entra em vigor na data de sua publicação, revogadas as disposições em contrário.

Jacarezinho (PR), 22 de agosto de 2023

#### Danielli Pires UENP/PROAF/DA

\_\_\_\_\_\_\_\_\_\_\_\_\_\_\_\_\_\_\_\_\_\_\_\_\_\_\_\_\_\_\_\_\_\_\_\_\_\_\_\_\_\_\_\_\_\_\_\_\_\_\_\_\_\_\_\_\_\_\_\_\_\_\_\_\_\_\_\_\_\_\_\_\_\_\_\_\_

## **ANEXO I – INSTRUÇÃO DE SERVIÇOS 01/2023**

### **MÓDULO CONTRATO - REGISTRO FINANCEIRO**

No Mozilla, acessar o link [https://www.administracao.pr.gov.br/Pagina/Sistema-GMS-Modulos-de-](https://www.administracao.pr.gov.br/Pagina/Sistema-GMS-Modulos-de-Contratos)[Contratos](https://www.administracao.pr.gov.br/Pagina/Sistema-GMS-Modulos-de-Contratos). O login e senha a ser utilizado, será através da central de segurança do Governo do Estado. (o mesmo que você usa para acessar o e-protocolo.)

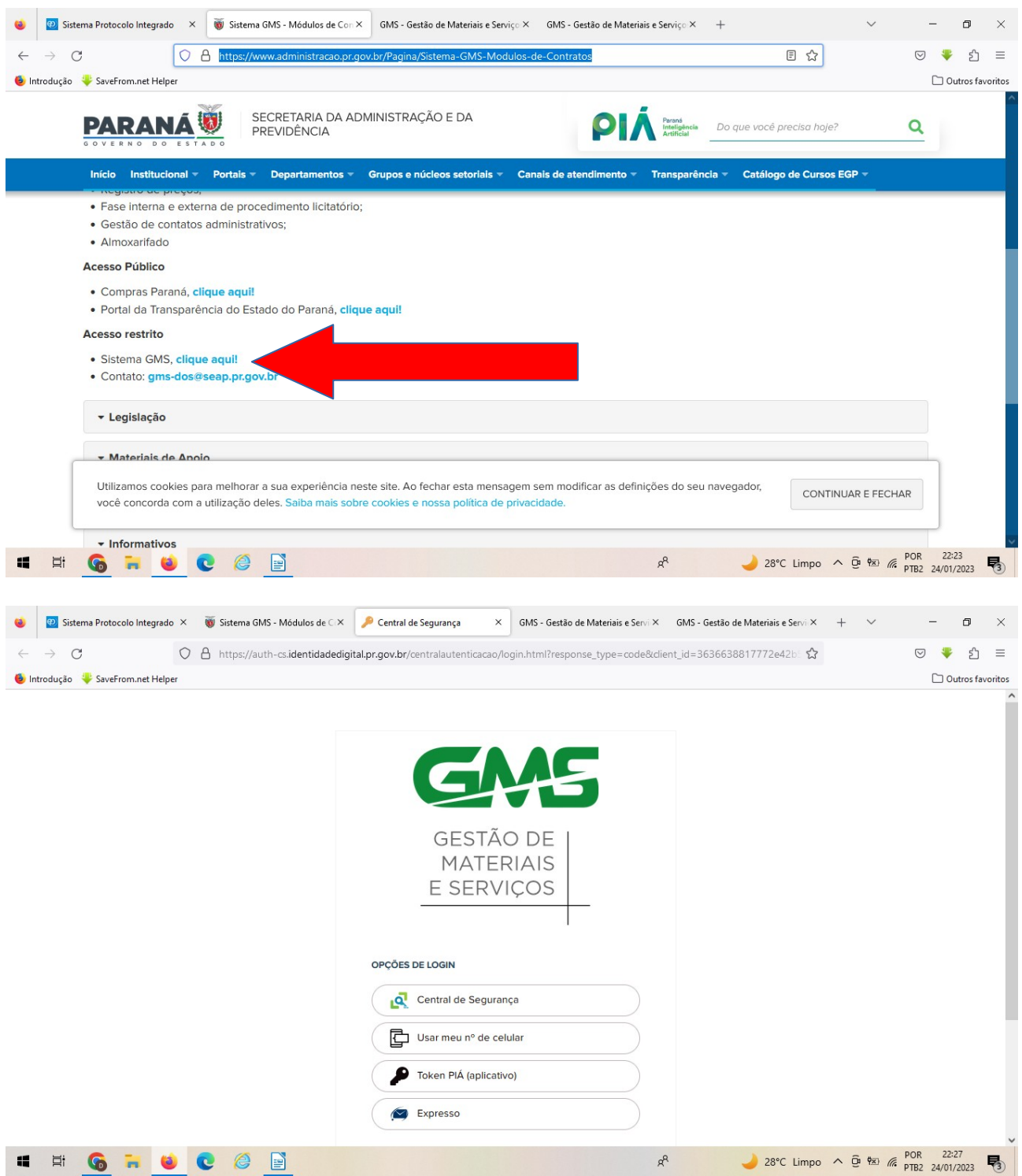

## 1 - PARA CONSULTAR OS CONTRATOS FORMALIZADOS PELA UNIVERSIDADE VOCÊ DEVERÁ SEGUIR OS SEGUINTES PASSOS:

# CONTRATOS – CONTRATO – INCLUIR / PESQUISAR CONTRATOS

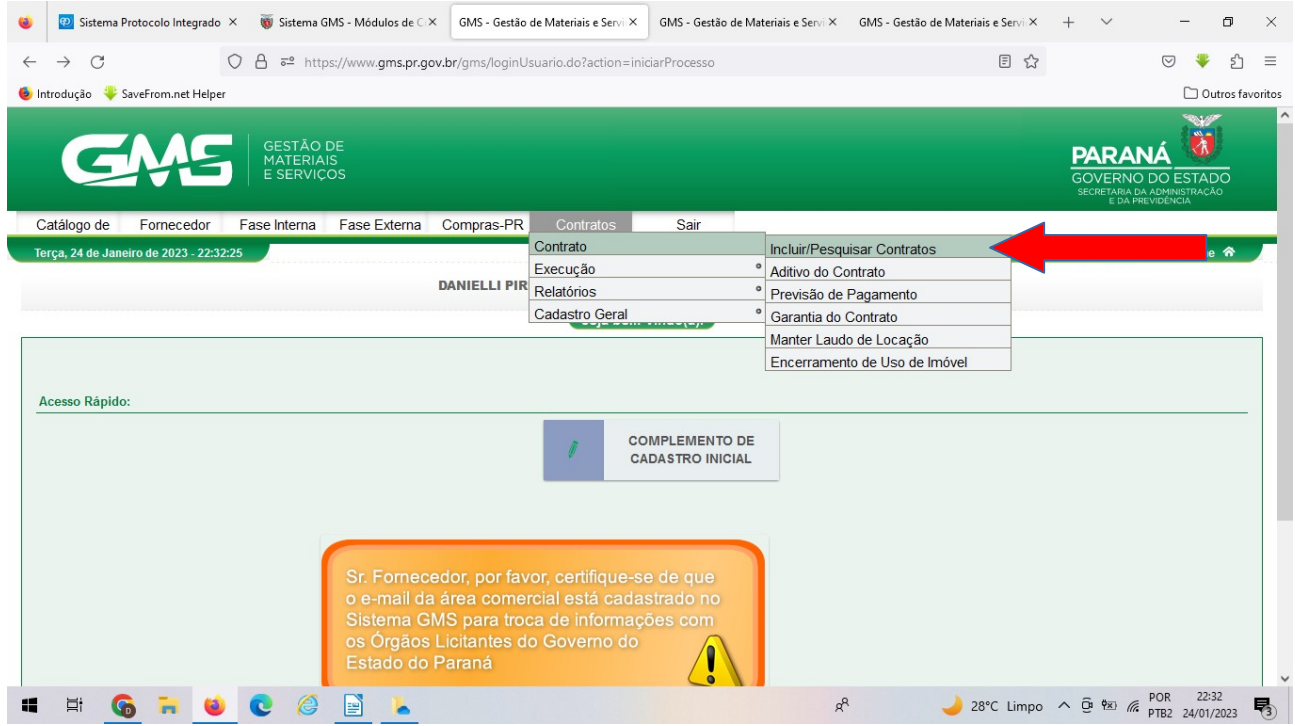

# APARECERÁ A SEGUINTE TELA

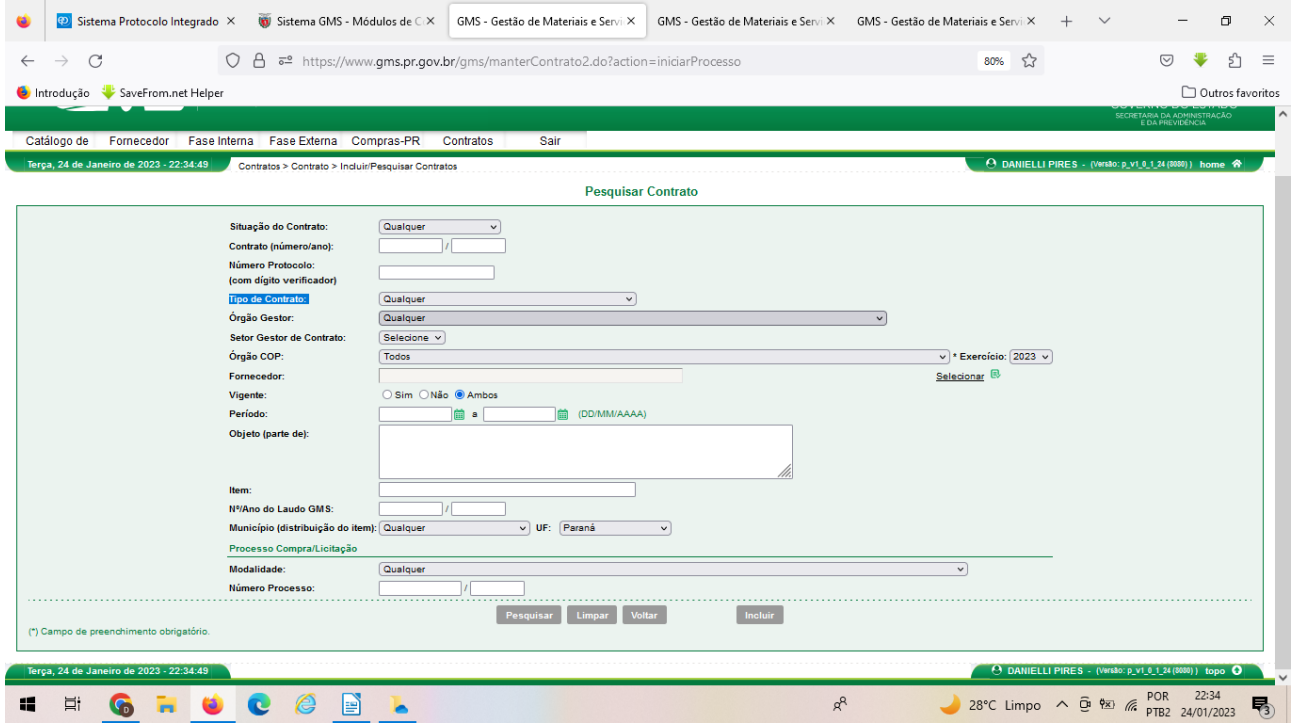

# SELECIONAR A UENP NO CAMPO ÓRGÃO GESTOR E CLICAR EM PESQUISAR

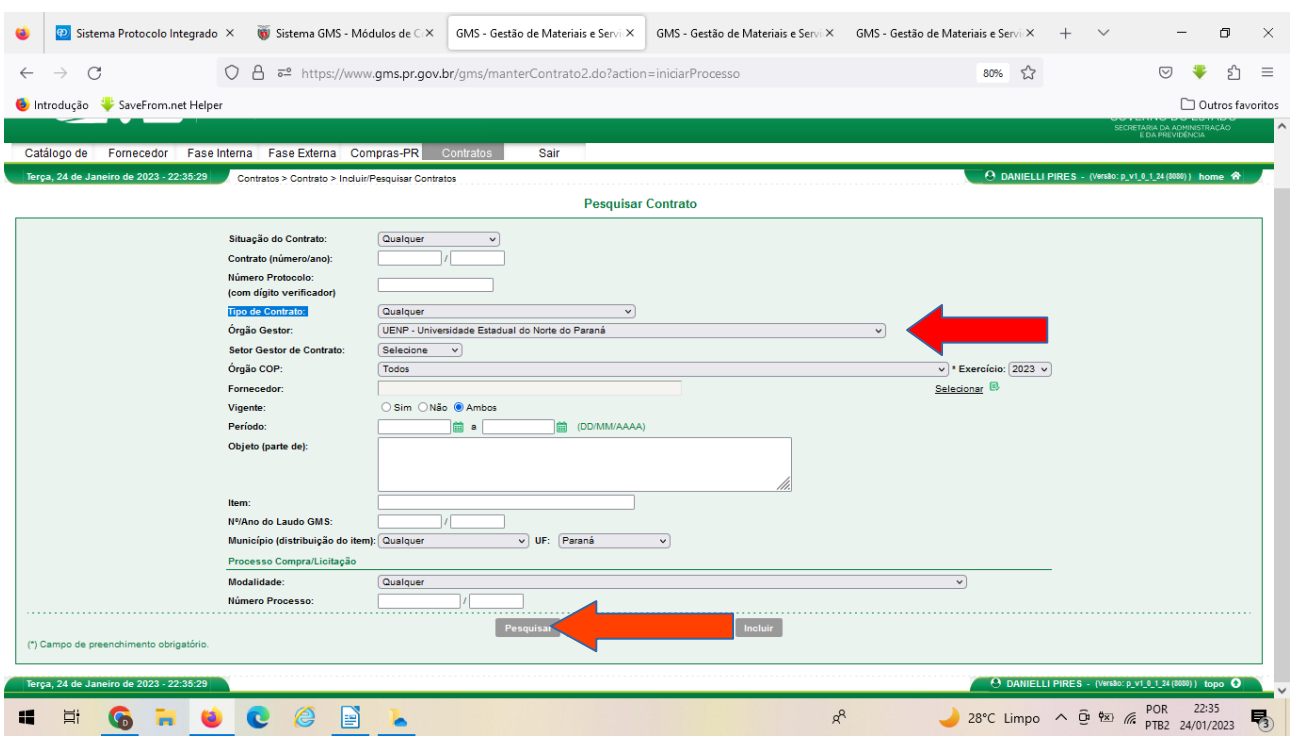

LOGO ABAIXO, APARECERÁ UMA RELAÇÃO COM TODOS OS CONTRATOS FIRMADOS PELA UENP.

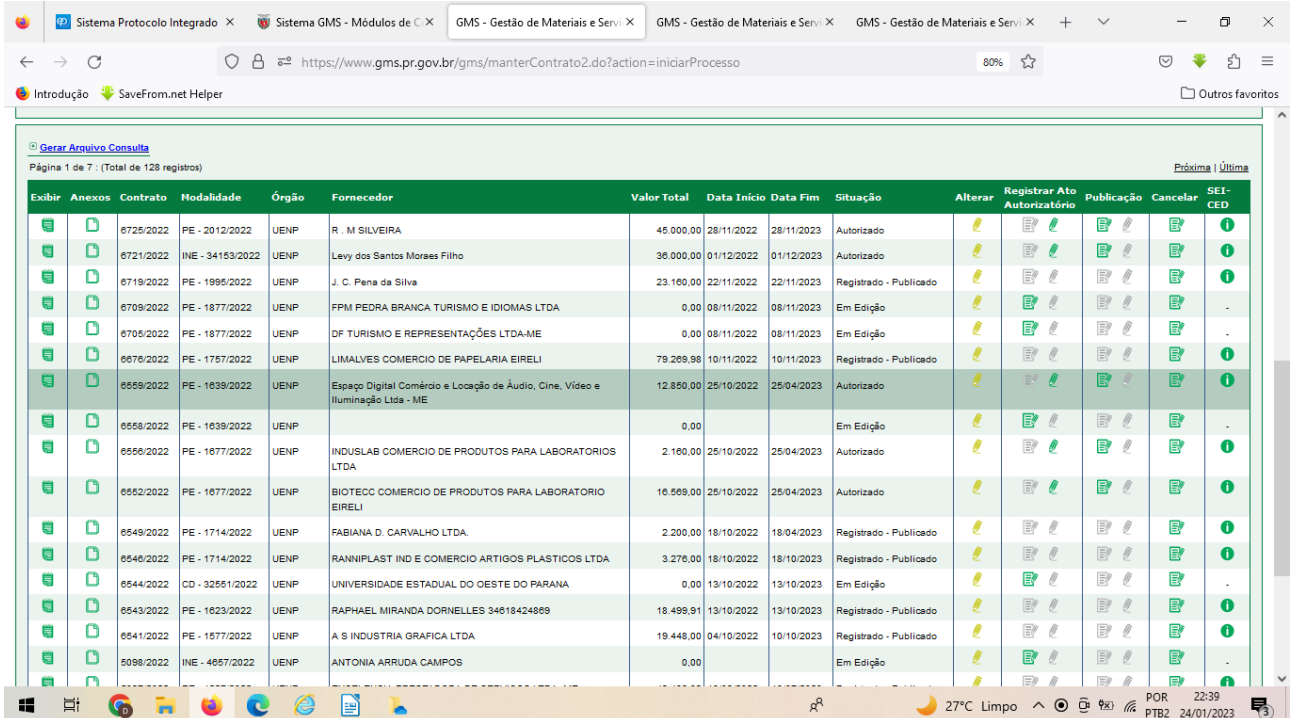

IMPORTANTE: PARA LOCALIZAR O CONTRATO NO SISTEMA, O NÚMERO DO CONTRATO QUE DEVERÁ SER CONSIDERADO É O NÚMERO DE CADASTRO NO GMS. IDENTIFICADO NA TERCEIRA COLUNA DA RELAÇÃO DE CONTRATOS **EXEMPLIFICADOS NA TELA ANTERIOR.**